# GeneXus Server

Revert Object operação

## **GeneXus**

Muitas vezes acontece que o desenvolvedor faz alterações e modificações em um objeto, mas em seguida, por algum motivo deseja reverter essas mudanças e voltar o objeto para a definição que tinha da última vez que foi enviado ao servidor.

Vejamos um exemplo:

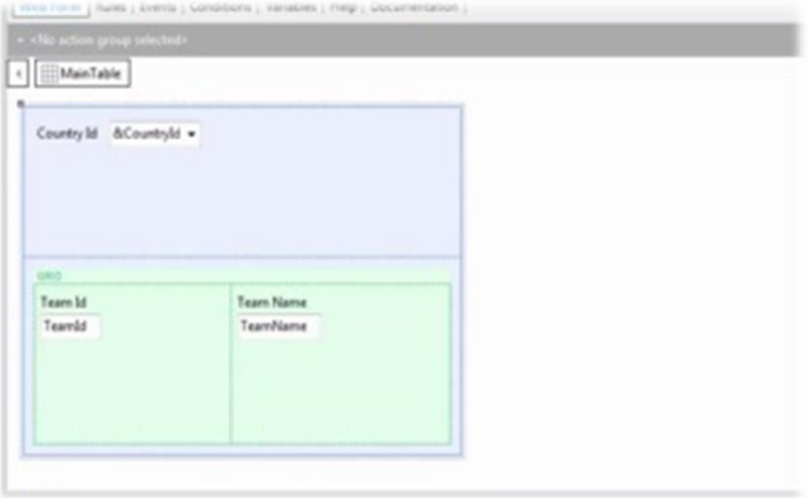

Na Kb WorldCup se tem o web panel TeamList que permite selecionar um país e mostra a lista de equipes desse país. O commit já foi feito, então esta é a definição atual do objeto que está no servidor.

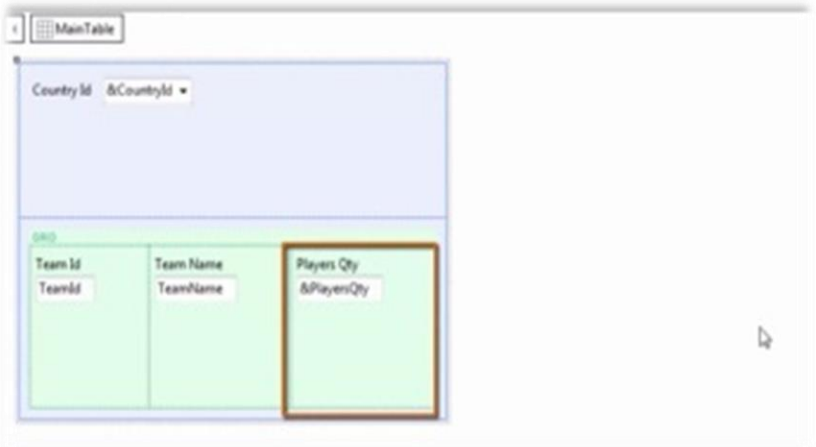

Mas então se decide adicionar algumas modificações, para ver, por exemplo, a quantidade de jogadores que tem cada equipe

Então, essa funcionalidade é implementada adicionando a variável &PlayersQty no grid e programando o correspondente evento Load.

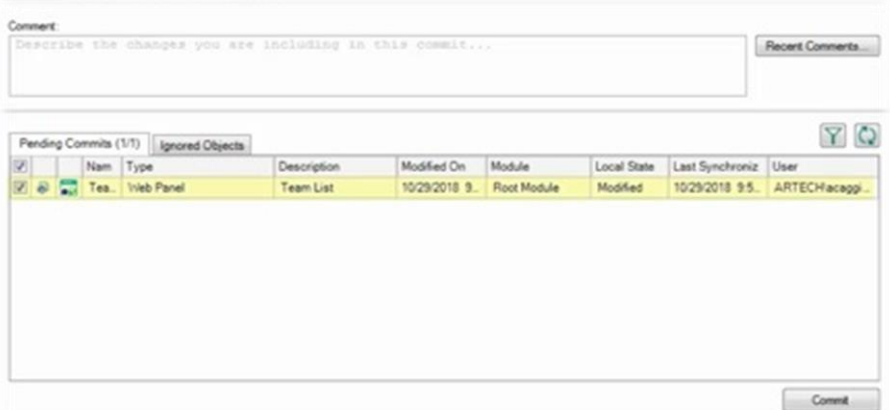

Neste ponto, se formos para a caixa Team Development, vemos que o web panel TeamList aparece disponível para fazer Commit.

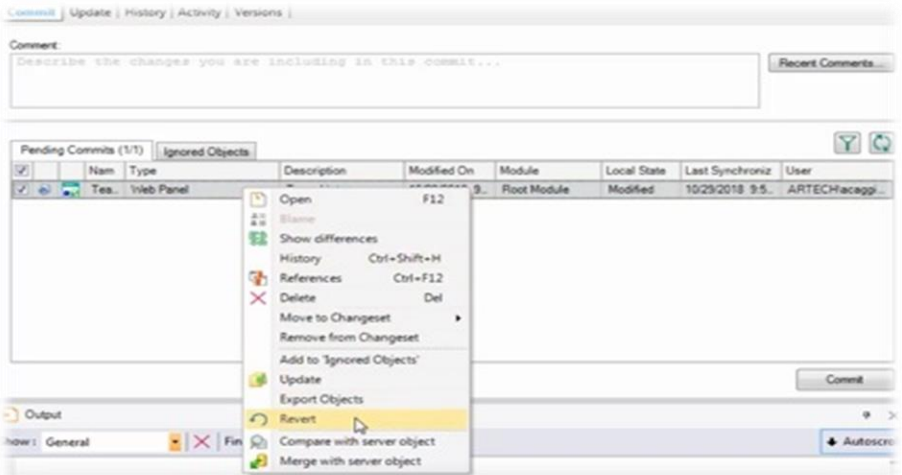

Mas, por algum motivo, o desenvolvedor agora decide deixar todas as modificações sem efeito e deseja voltar localmente à definição que se encontra no servidor. Para isso, deverá executar a operação Revert.

Esta operação permite descartar as alterações feitas e reverte a revisão do objeto correspondente à última vez que o desenvolvedor fez Commit ou Update.

Portanto, a partir desta caixa Team Development, clicamos com o botão direito do mouse sobre o objeto e selecionamos Revert.

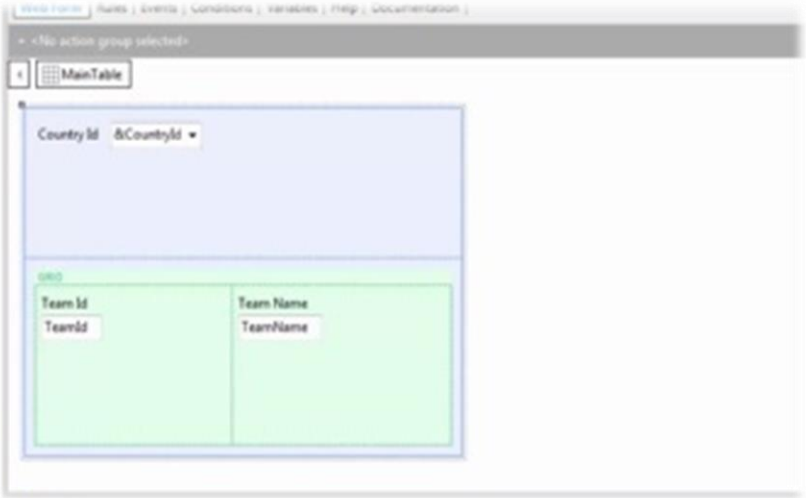

Se formos agora ao web panel TeamList, veremos que efetivamente retornou à definição que se tinha da última vez que o Commit foi feito.

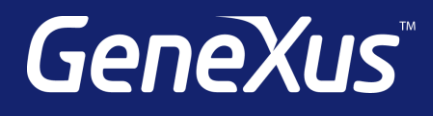

training.genexus.com wiki.genexus.com training.genexus.com/certifications